## **智行理财网** Bitget app推荐:靠谱的以太坊交易平台下载

 在加密货币市场的繁荣发展中,以太坊作为最重要的数字货币之一,吸引了越来 越多的投资者。然而,要在以太坊交易中获得成功并不容易,需要一个可靠且高效 的交易平台。Bitget app是一个备受推崇的以太坊交易平台,为投资者提供了便捷 、安全和稳定的交易环境。

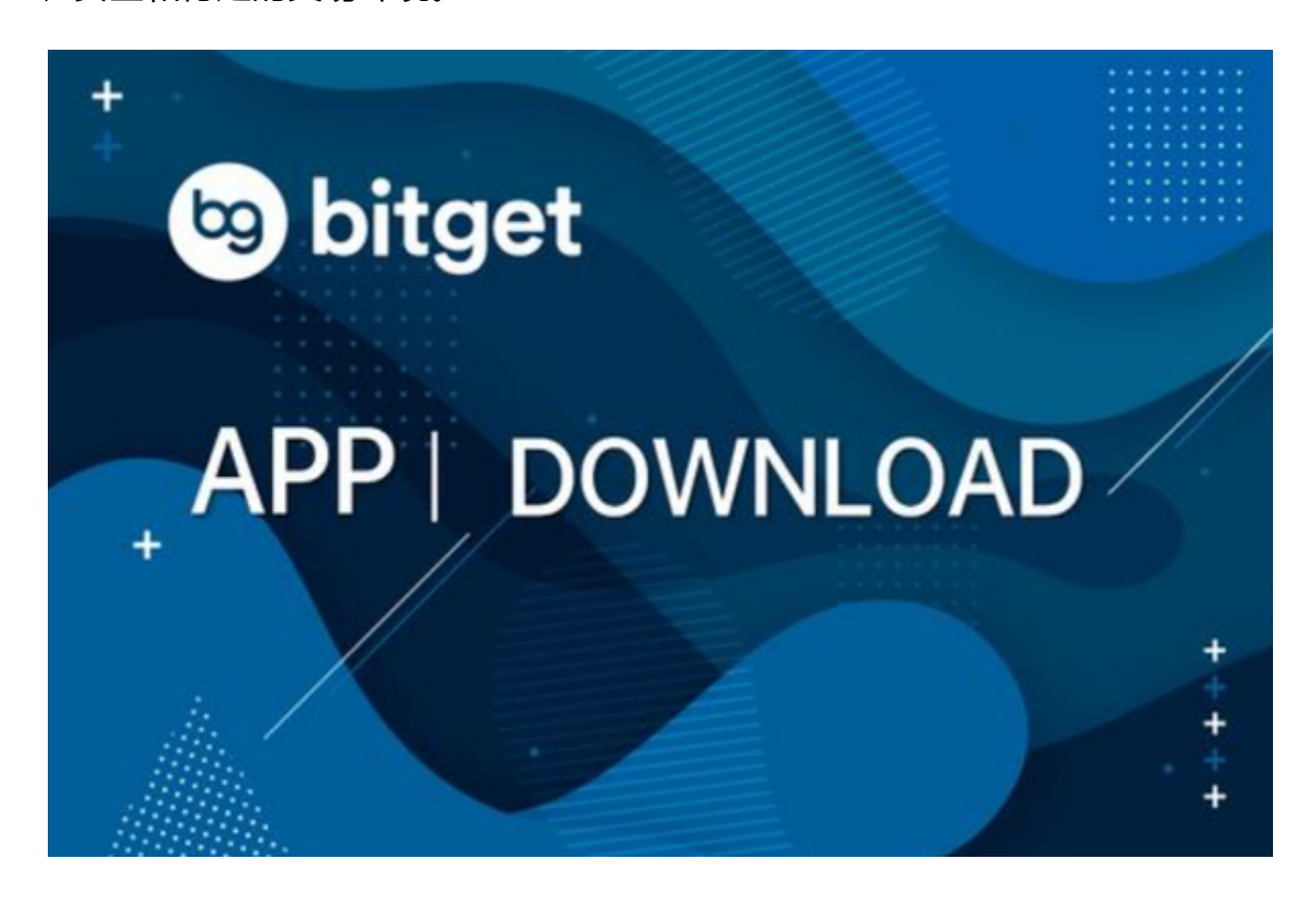

 首先,Bitget app具有出色的用户体验和友好的界面设计。无论是新手还是经验 丰富的交易者,都可以很容易地使用该应用程序进行交易。它提供了直观的图表和 工具,帮助用户分析市场趋势和制定交易策略。此外,Bitget app还提供了多种语言和货币选项,方便全球用户进行交易。

其次, Bitget app提供了丰富的交易功能和工具。用户可以进行多种类型的交易 ,包括现货、杠杆和期货交易。此外, Bitget app还提供了一系列技术分析工具, 如K线图、移动平均线和相对强弱指标,帮助用户更好地预测市场走势。此外,该 应用程序还提供了实时行情和深度图,方便用户随时掌握市场动态。

 第三,Bitget app注重用户资金的安全。该应用程序采用了先进的加密技术和多 重身份验证,确保用户的个人信息和资金得到最高级别的保护。此外,Bitget app还与多家知名的交易所合作,确保用户的资金安全可靠。

## **智行理财网** Bitget app推荐:靠谱的以太坊交易平台下载

综上所述,Bitget app是一个值得推荐的以太坊交易平台。它提供了出色的用户 体验、丰富的交易功能和工具,以及用户资金的安全保障。如果您是一名以太坊投 资者,我强烈推荐您下载Bitget

app,开始您的交易之旅。以下是具体的下载教程:

安卓手机下载安装:打开Bitget的官方网站,如尚未拥有帐号,可注册一个新帐号 ,单击下载图标,用手机扫描出现的二维码,建议用浏览器进行扫码,微信扫码可 能会出现网页停止访问的情况,请点击本地下载,再按提示进行下载安装即可。

如果不是用浏览器扫码,那么也许要单击右上方的图标,选择在浏览器打开,再 点击本地下载,普通下载,根据需要完成下载安装工作。

 苹果手机下载安装:中国大陆地区Apple ID无法直接在App Store下载Bitget的App,非中国内地Apple ID可以下载使用Bitget的App。

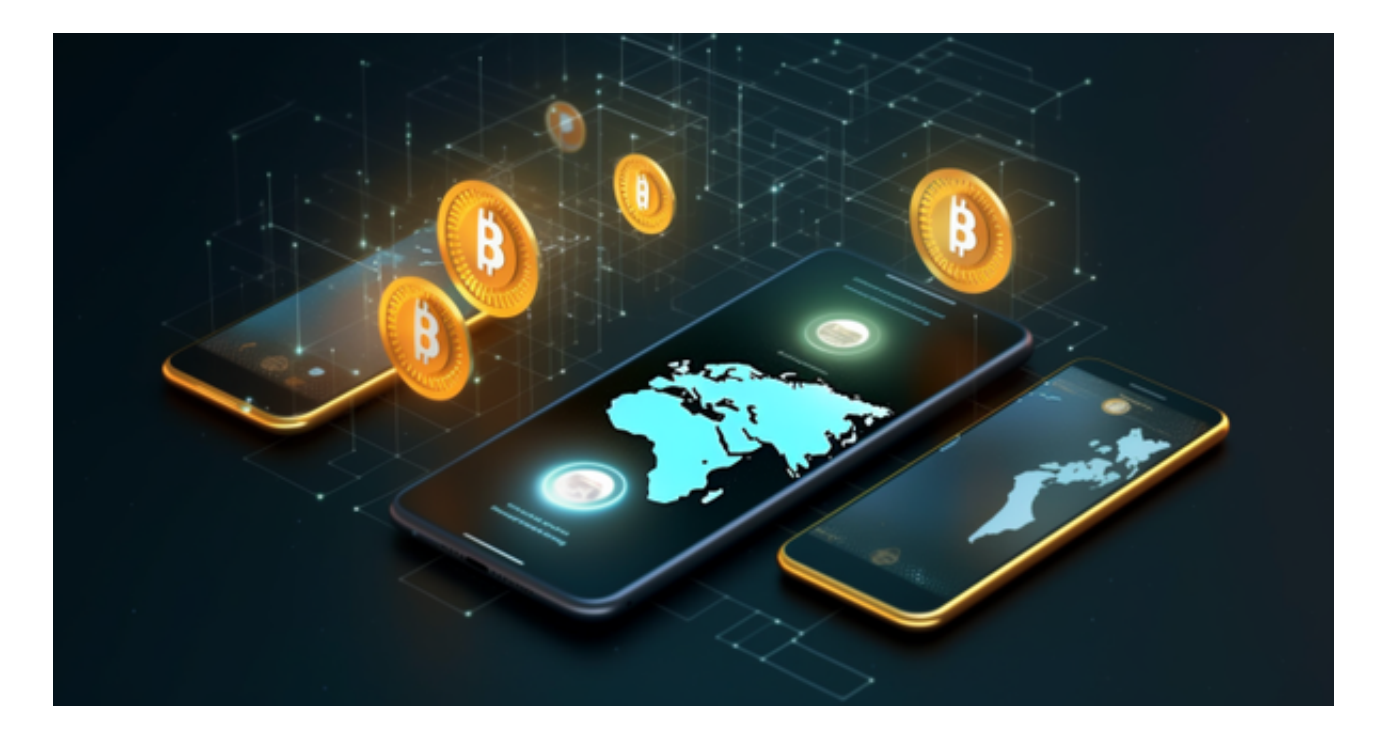

第一步:注册海外Apple ID

 1.在浏览器中搜索https://www.bitget.site/zh-CN/,进入注册新Apple ID的页面 。2.填写相关信息:所选区域;邮箱地址应该是之前没有注册过的苹果账号,手机 号应该是有效且在用的,后面是用来接收验证码的。都填好了,点击接着。3.邮箱 和短信会先后收到六位数字的验证码,根据提示输入验证码后注册海外Apple ID。

第二步:用海外Apple ID下载Bitget软件

1,进入AppStore,退出原账号,登录新注册的账号。因为是新ID,所以会出现 提示,请点击查看并勾选同意进入下一页。2.填写信息,然后进入下一页。3.登录 后,在App Store中搜索Bitget即可下载正版Bitget软件。